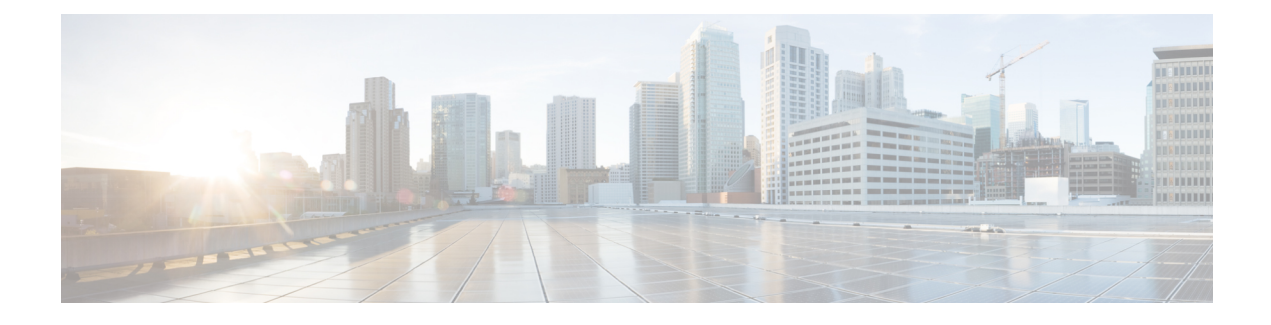

# **Configuring Network QoS**

- About [Network](#page-0-0) QoS, on page 1
- [Prerequisites](#page-0-1) for Network QoS, on page 1
- Guidelines and [Limitations,](#page-0-2) on page 1
- [Configuring](#page-1-0) Network QoS Policies, on page 2
- [Applying](#page-2-0) a Network QoS Policy on a System, on page 3
- [Verifying](#page-3-0) the Network QoS, on page 4

## <span id="page-0-0"></span>**About Network QoS**

The network QoS policy defines the characteristics of QoS properties network wide. With a network QoS policy, you can configure the following:

• Pause behavior—You can decide whether a QoS group requires the lossless behavior. The lossless behavior is provided by using a priority flow control (PFC) mechanism that prevents packet loss during congestion. You can configure drop (frames with this value that can be dropped) and no drop (frames with this value that cannot be dropped). For the drop and no drop configuration, you also need to enable PFC per port. For more information about PFC, see the "Configuring Priority Flow Control" section.

## <span id="page-0-2"></span><span id="page-0-1"></span>**Prerequisites for Network QoS**

The network QoS policy has the following prerequisites:

- You must be familiar with using modular QoS CLI.
- You are logged on to the device.

## **Guidelines and Limitations**

The network QoS policy has the following configuration guidelines and limitations:

- **show** commands with the **internal** keyword are not supported.
- Changing the network QoS policy is a disruptive operation, and it can cause traffic drops on any or all ports.
- When enabling jumbo MTU, the default network QoS policy can support jumbo frames. Under the network QoS policy, the MTU is used only for buffer carving when no-drop classes are configured. No additional MTU adjustments are required under the network QoS policy to support jumbo MTU.
- Network QoS is not supported on the Cisco Nexus 9508 switch (NX-OS 7.0(3)F3(3).

## <span id="page-1-0"></span>**Configuring Network QoS Policies**

You can configure a network QoS policy by following one of these methods:

- Predefined policies—You can apply a predefined network QoS policy that fits your requirement. By default, default-nq-policy is configured.
- User-defined policy—You can create a network QoS policy that conforms to one of the system-defined policies.

### **Copying a Predefined Network QoS Policy**

### **SUMMARY STEPS**

- **1. qos copy policy-map type network-qos default-nq-policy** {**prefix** *prefix* | **suffix** *suffix*}
- **2. show policy-map type network-qos my\_nq**

#### **DETAILED STEPS**

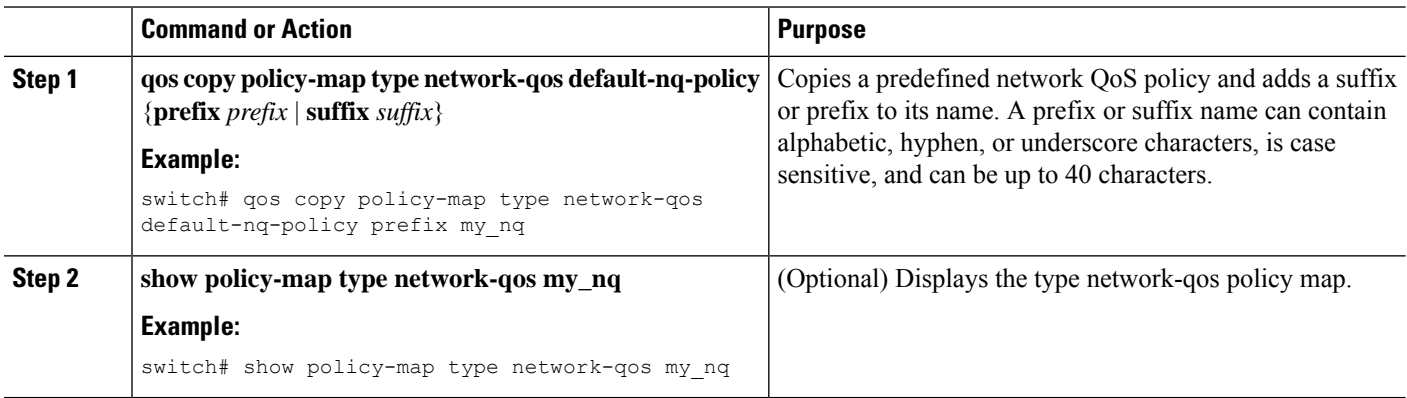

### **Configuring a User-Defined Network QoS Policy**

#### **SUMMARY STEPS**

- **1. configure terminal**
- **2. class-map type network-qos match-any** *class-name*
- **3. match qos-group** *group*
- **4. exit**
- **5. policy-map type network-qos** *policy-map-name*
- **6. class type network-qos** {*class-name* | **class-default**}
- **7. pause** *group*

### **DETAILED STEPS**

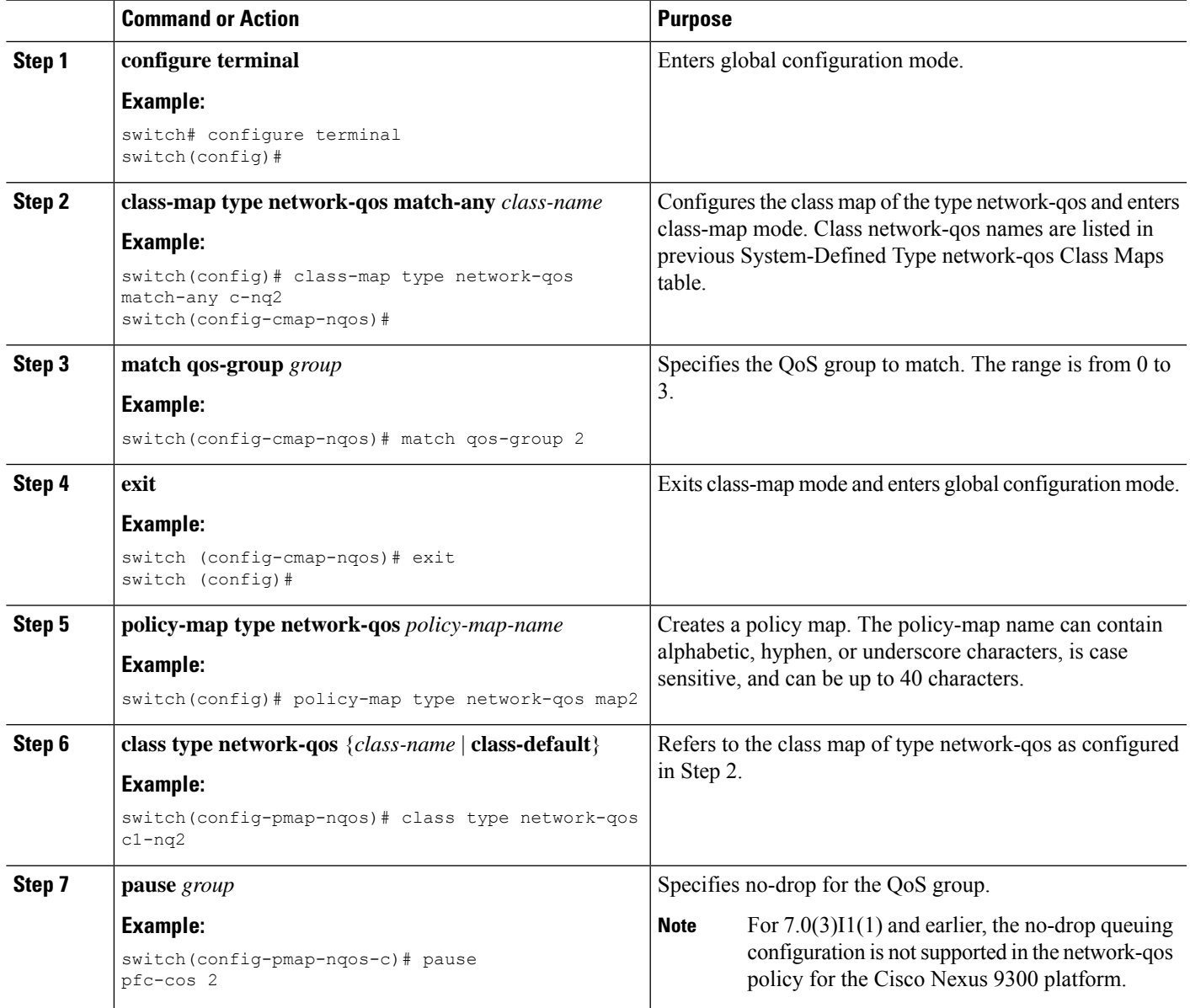

# <span id="page-2-0"></span>**Applying a Network QoS Policy on a System**

You apply a network QoS policy globally on a system. Applying a network QoS policy also automatically applies the corresponding queuing policies.

### **SUMMARY STEPS**

- **1. configure terminal**
- **2. system qos**
- **3. service-policy type network-qos** {*policy-map-name* | **default-nq-policy**}

### **DETAILED STEPS**

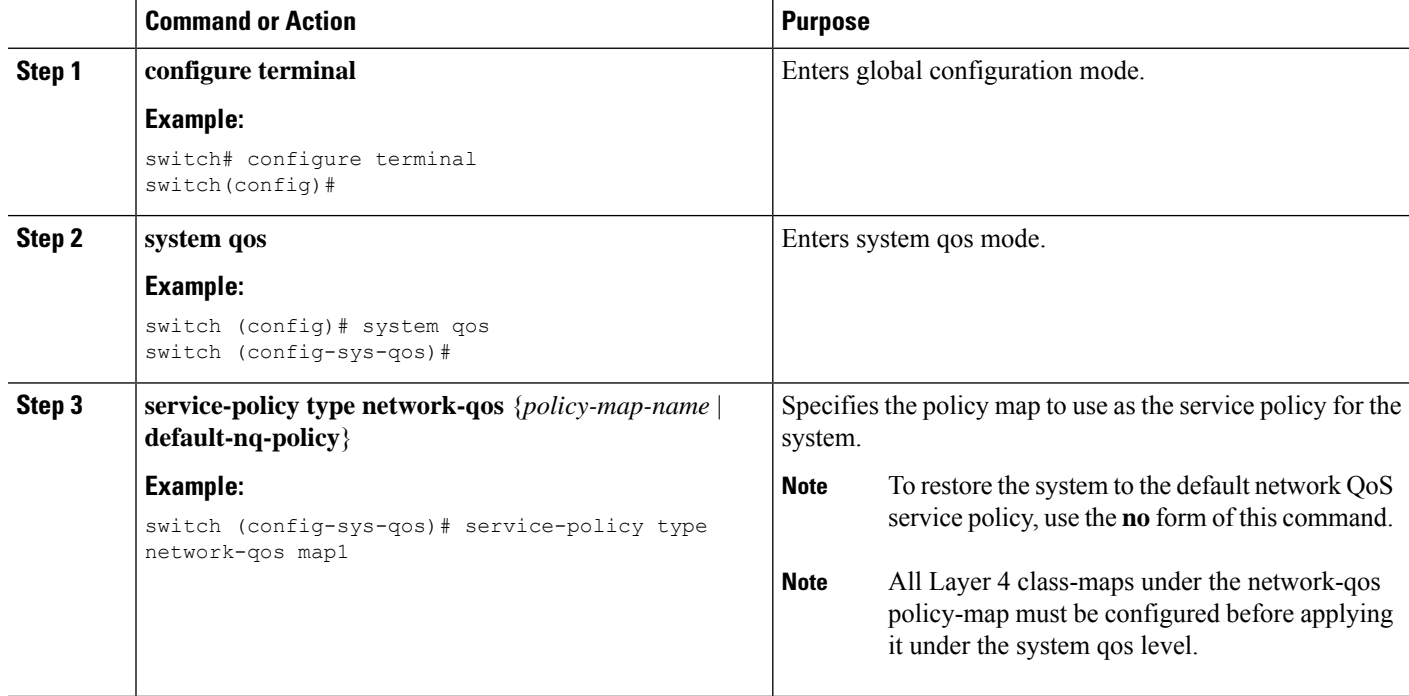

## <span id="page-3-0"></span>**Verifying the Network QoS**

To display the policing configuration information, perform one of the following tasks:

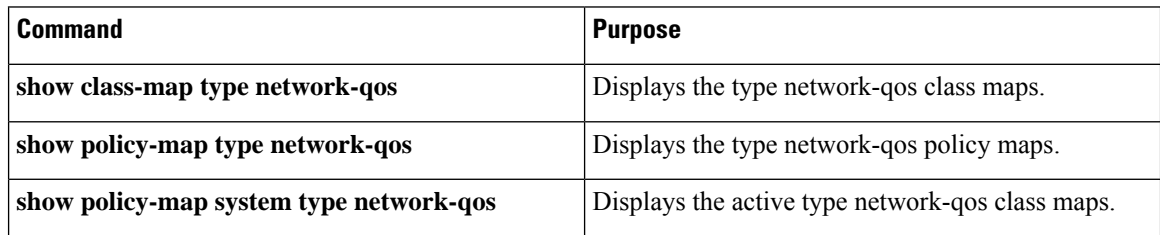